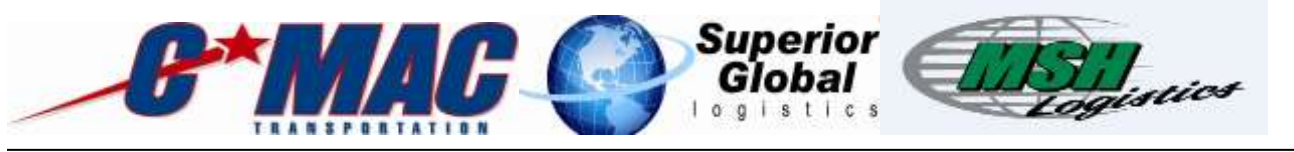

## **Cmac Driver Web Portal**

 $DESK/ACCOUNT:$ 

**DEPARTMENT: Operations COMBINIC CONSTRUCTS LOB: Cmac,SGL,MSH** 

**INTRANET LINKS:** Shared Drive | Operations, SGL, MSH

**Purpose/Scope:** The purpose for the quality service work instructions is to implement a cost effective process with a focus on continuous improvement. Any suggested changes to the process must be presented to your direct leader. Purpose of this document is to understand how to properly navigate through the driver web portal.

#### **Instructions for Contractor:**

1. Enter web address <https://portal.cmactrans.com/driversite>

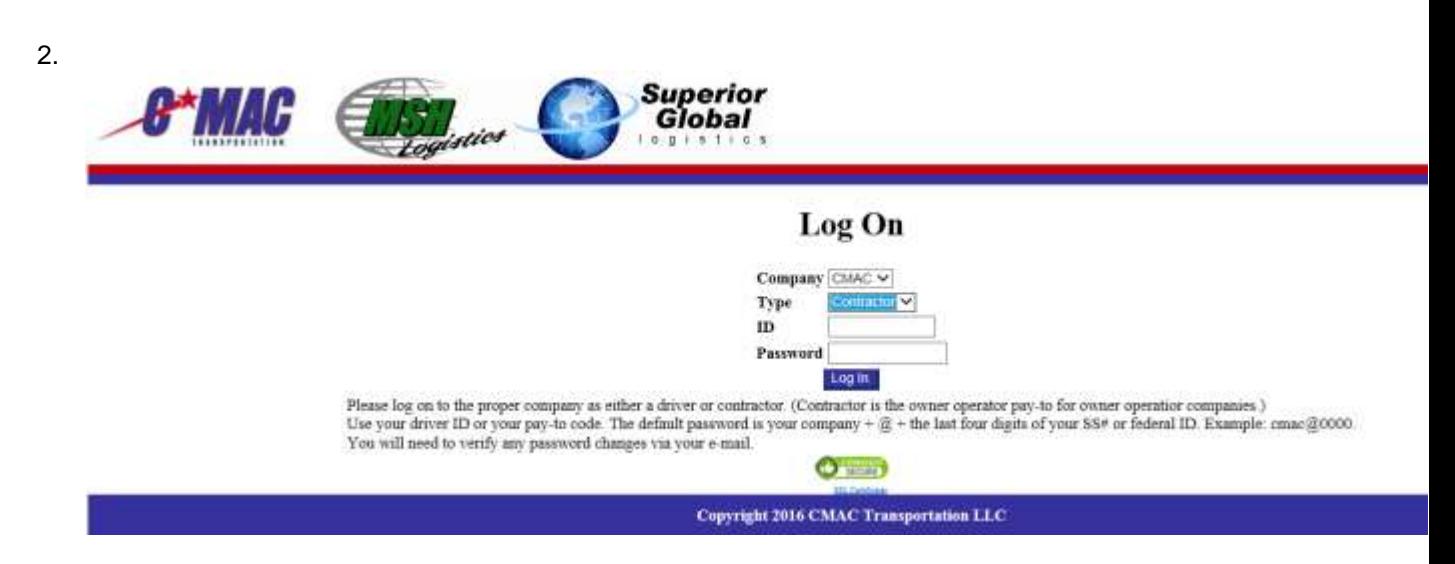

3. Make sure you carefully read the log in instructions noted at the bottom of the webpage.

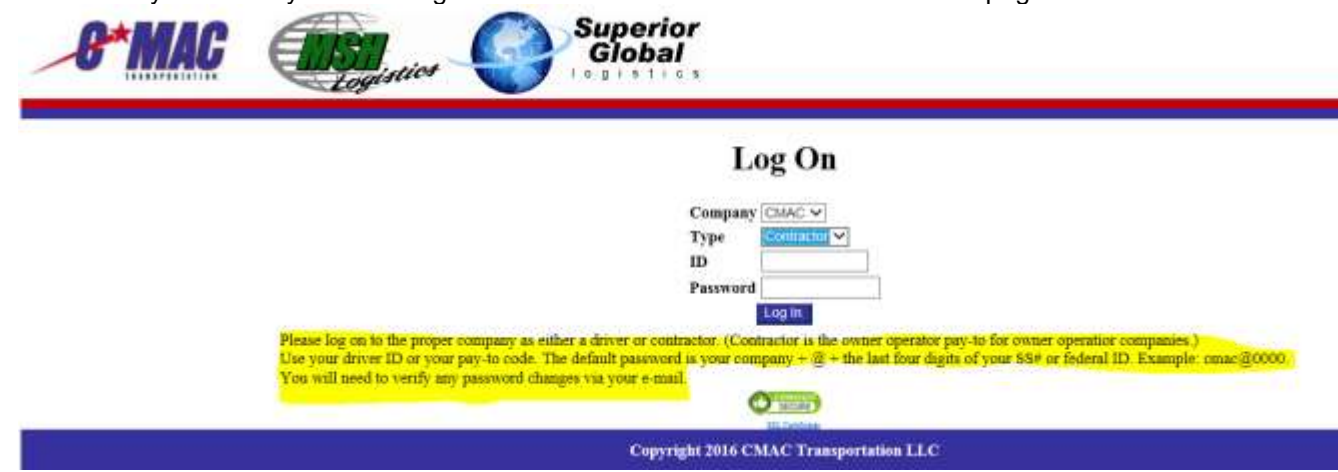

4. You will then be required to enter your email and new password in the password change screen.

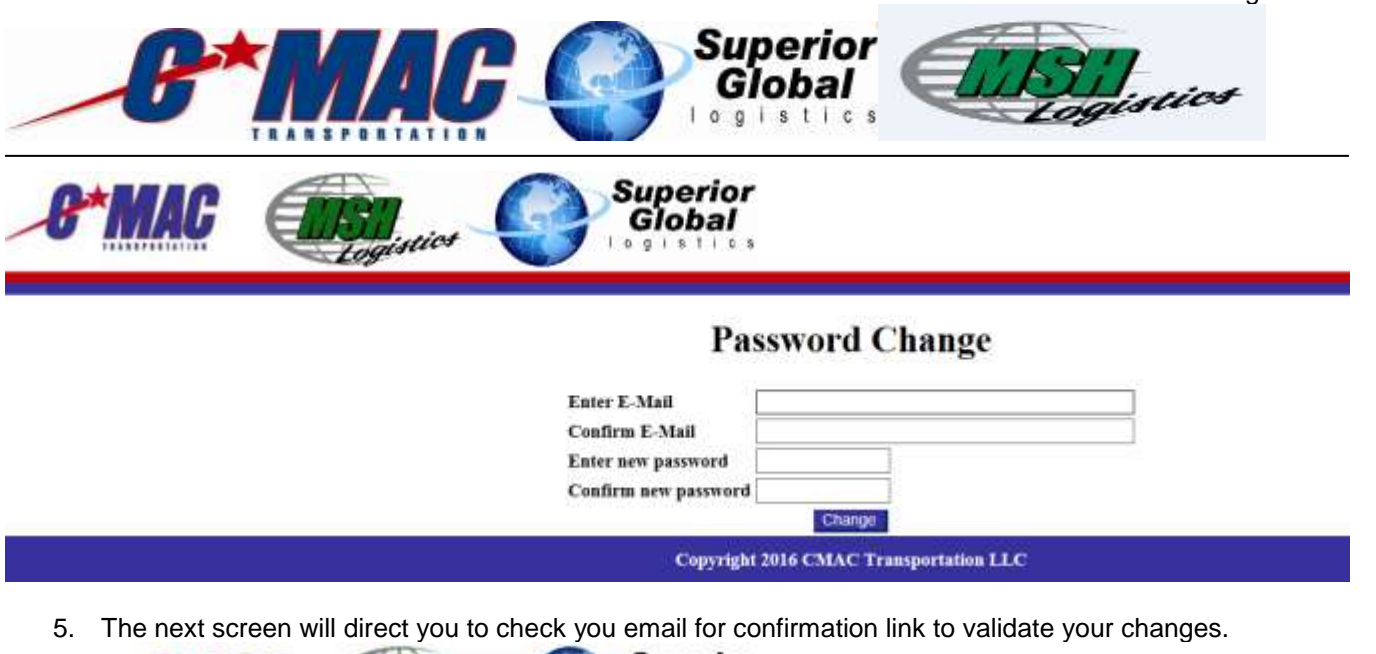

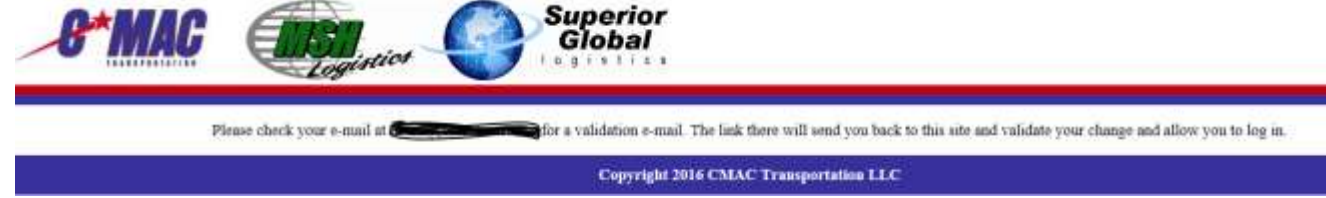

- 6. Once you click the validation link it will take you back to the log in screen to log in with your new password.
- 7. Once logged into this page you will see the following.

# **Contractor Page**

#### **Happy Holidays!**

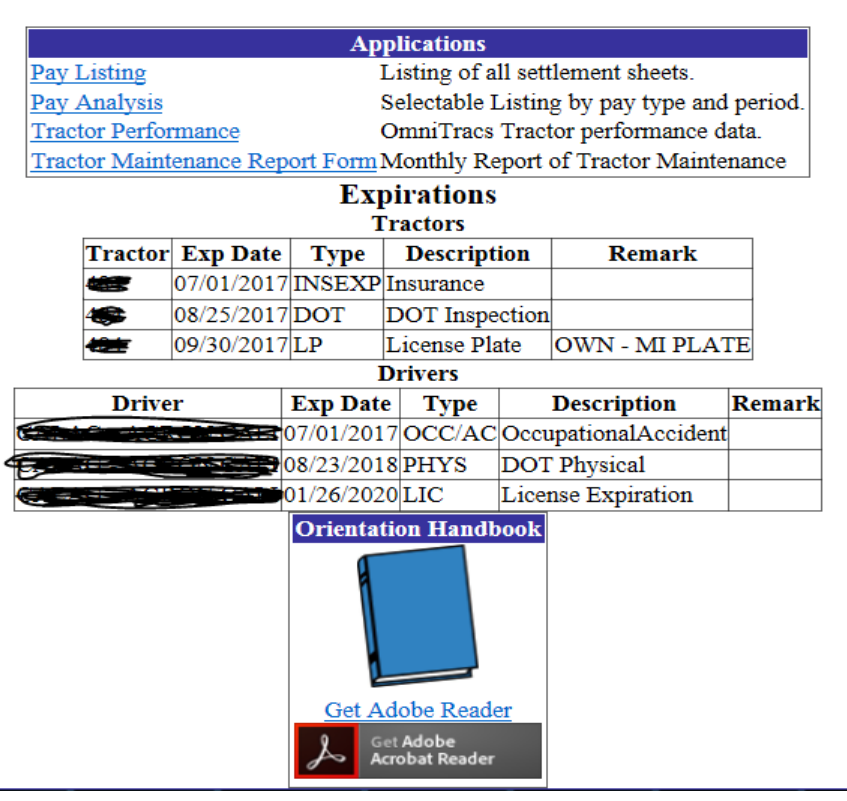

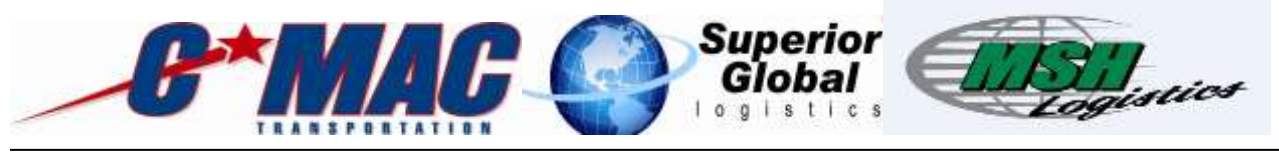

8. Once logged into this page you will see the following the following 4 categories you can choose from in the applications portions of this screen.

# **Contractor Page**

#### **Happy Holidays!**

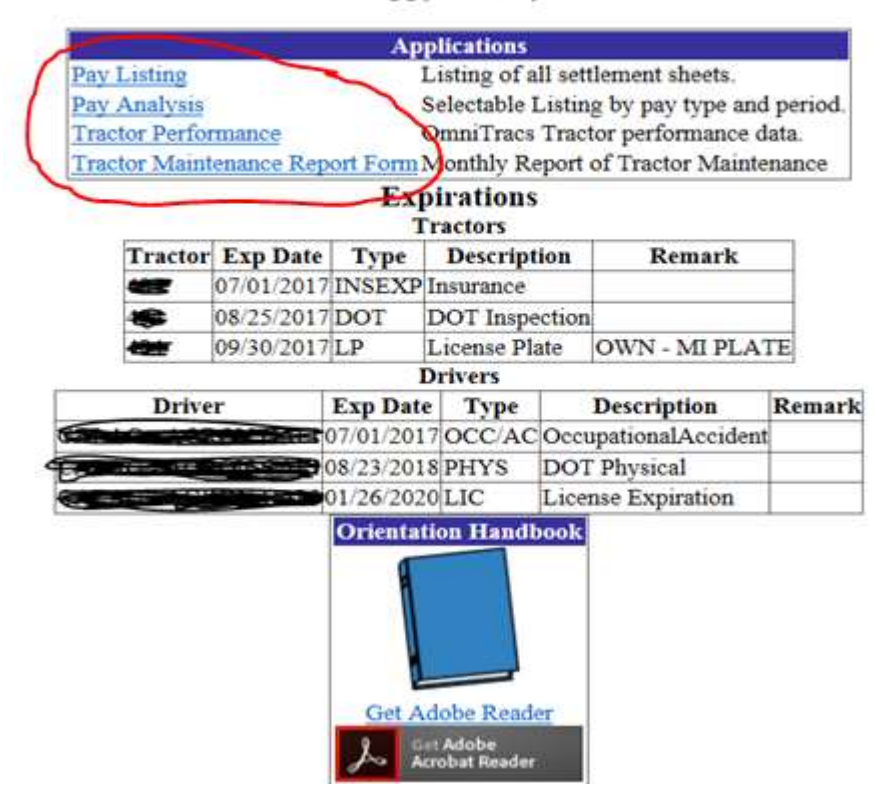

- 9. Once you choose one of the following catagories you can see your pay and performance.
	- $\triangleright$  Pay lising will list all of your settllement sheets.
	- $\triangleright$  Pay Analysis will have a detailed data of multiple pay sheets. For example you can eport your FSC to an excel spreadsheet for tax purposes.
	- $\triangleright$  Tractor performance will give you a detailed reading of your tractors performnace such as MPG and Idle times.
	- $\triangleright$  Tractor Maintenance Report Form This is used to file your monthly maintenance reports. You will be required to fill this in Monthly and you can also upload any maintenance reciepts you have to this link. Maintenance reports are required to be submitted monthly.

**Below is a copy of the maintenace report in the web portal.**

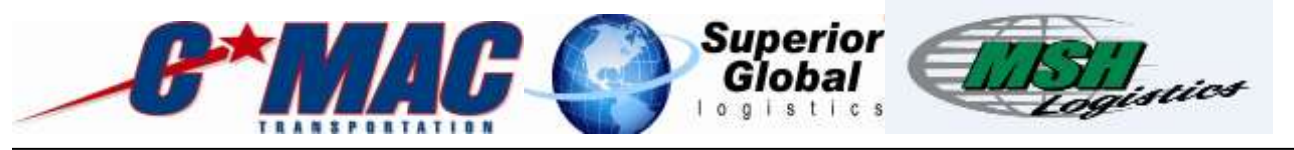

### **Tractor Maintenance Report**

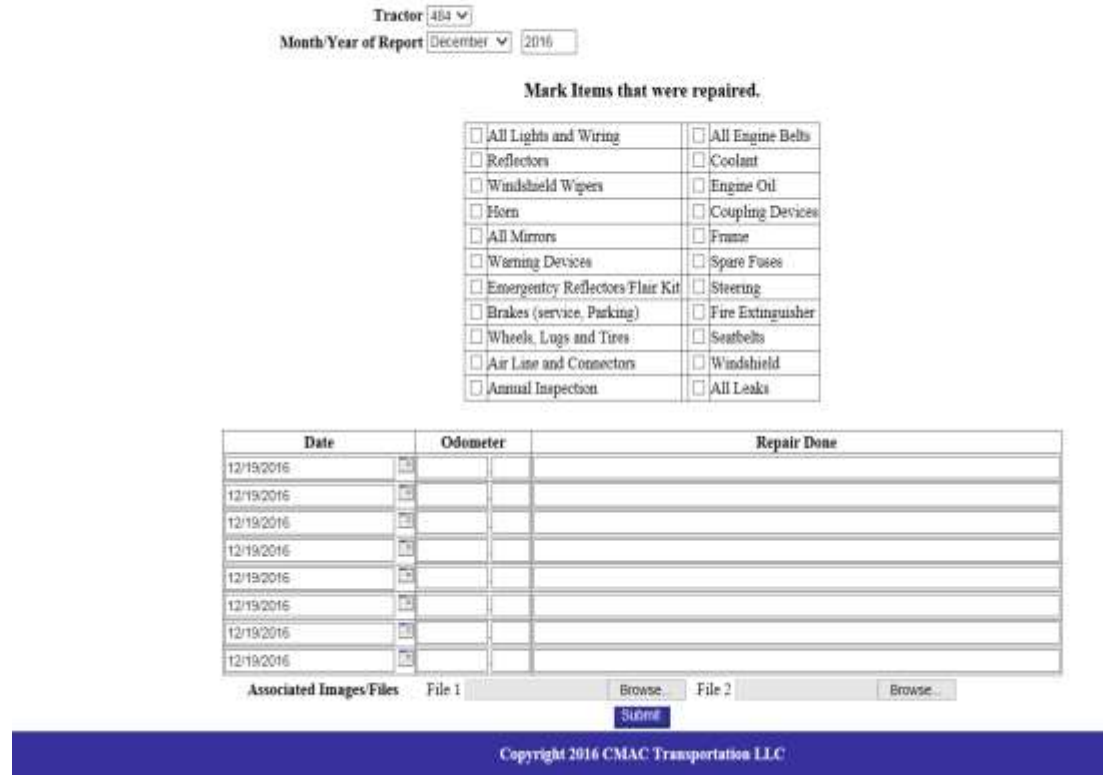

The page will also show your tractor and driver upcoming expirations as seen below.

## **Contractor Page**

### **Happy Holidays!**

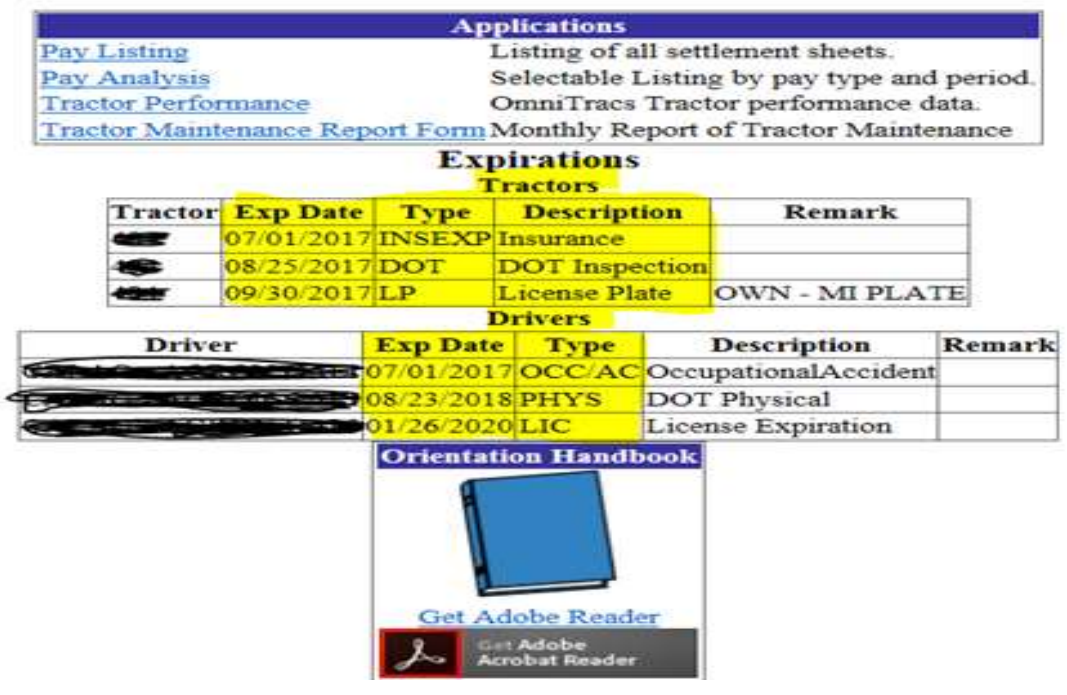

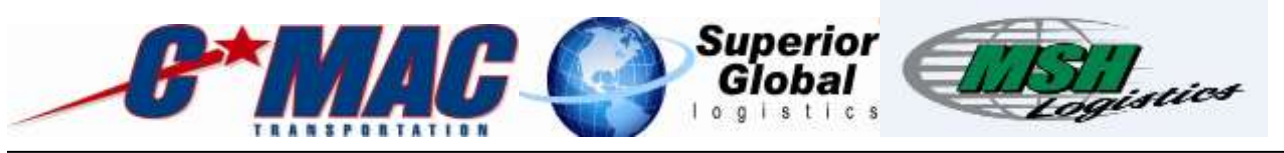

#### **Instructions for Driver:**

1. Enter web address <https://portal.cmactrans.com/driversite>

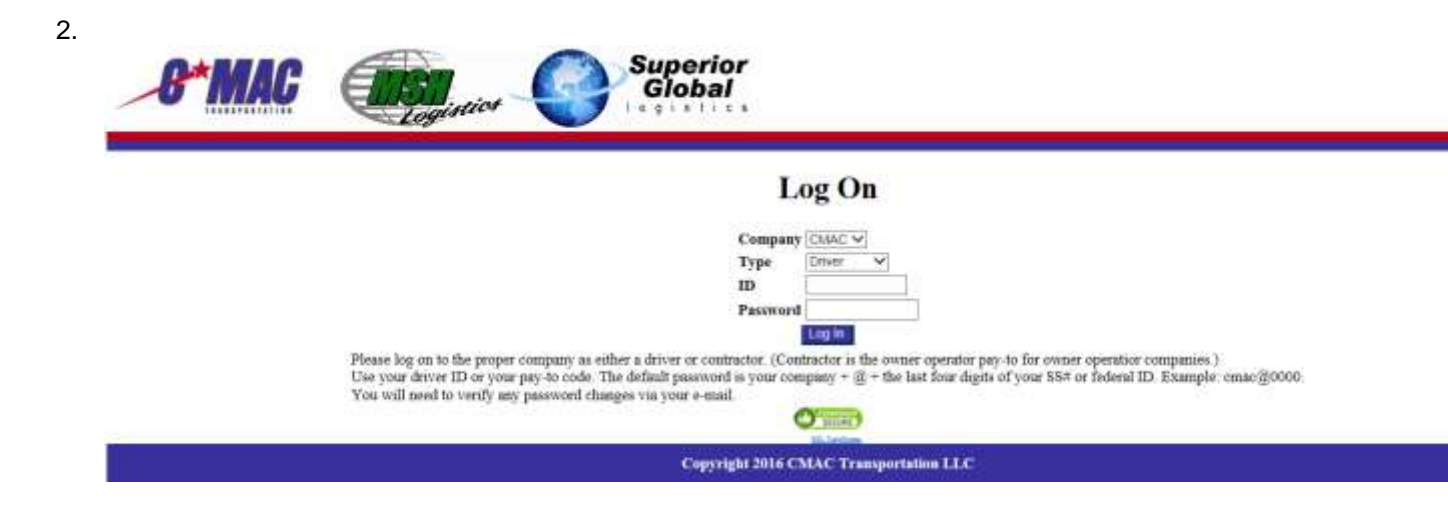

3. Make sure you carefully read the log in instructions noted at the bottom of the webpage.

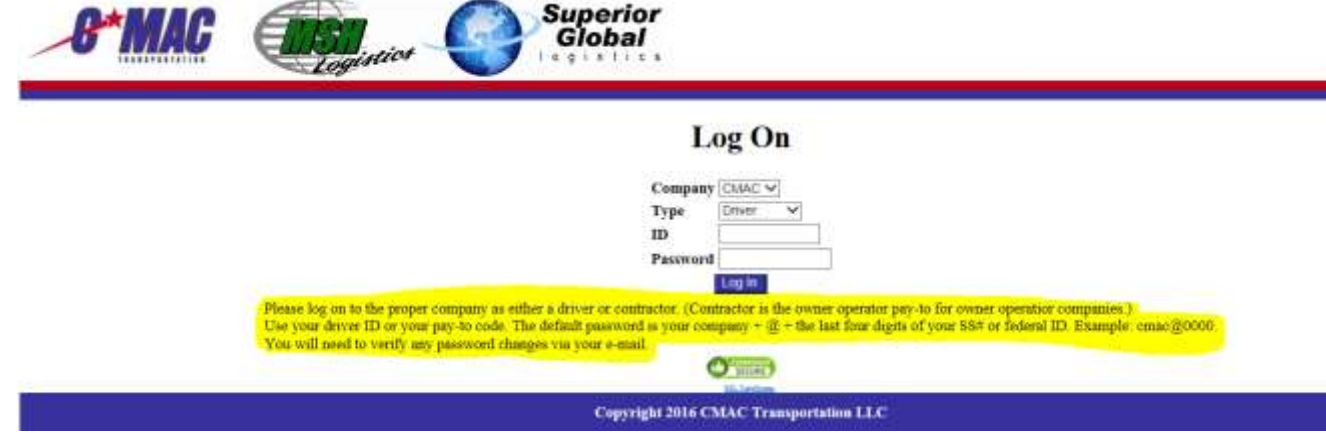

4. You will then be required to enter your email and new password in the password change screen.

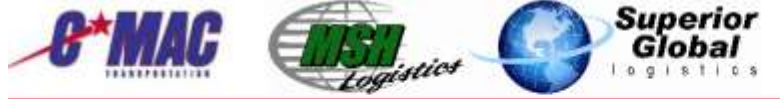

### **Password Change**

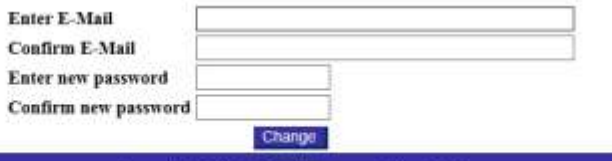

Copyright 2016 CMAC Transportation LLC

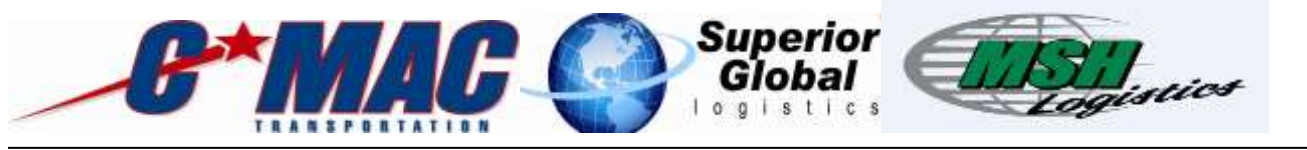

5. The next screen will direct you to check you email for confirmation link to validate your changes.

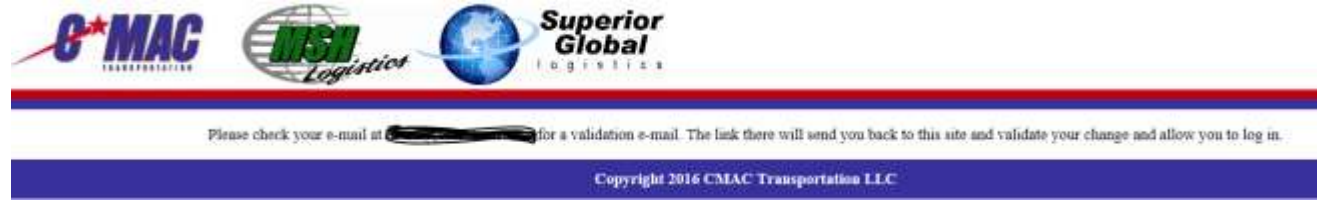

- 6. Once you click the validation link it will take you back to the log in screen to log in with your new password.
- 7. Once logged into this page you will see the following.

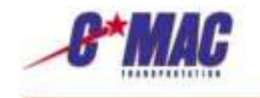

### **Company Driver Page**

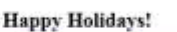

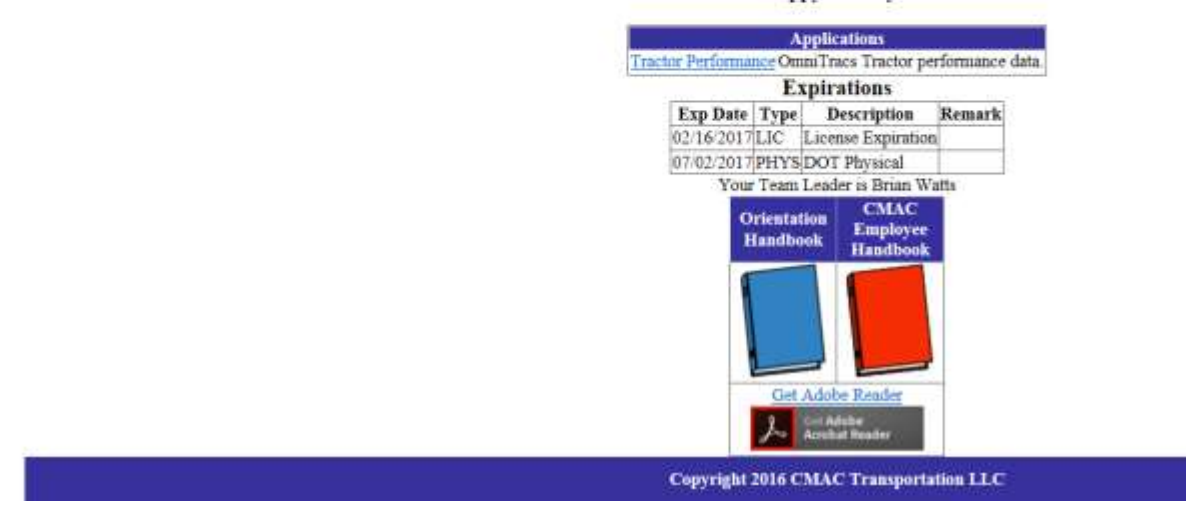

8. Once you are logged into this screen you will have the option to view your tractor performance. And see upcoming expirations.

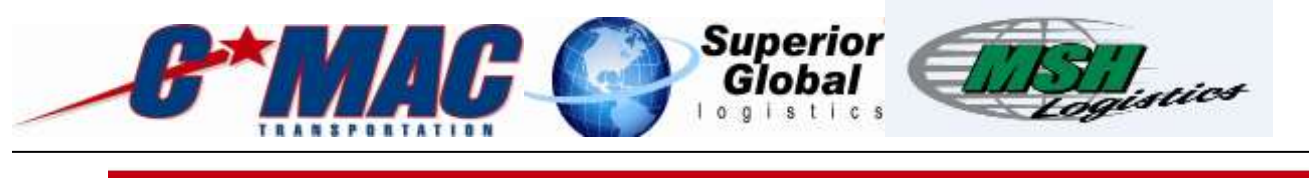

# **Company Driver Page**

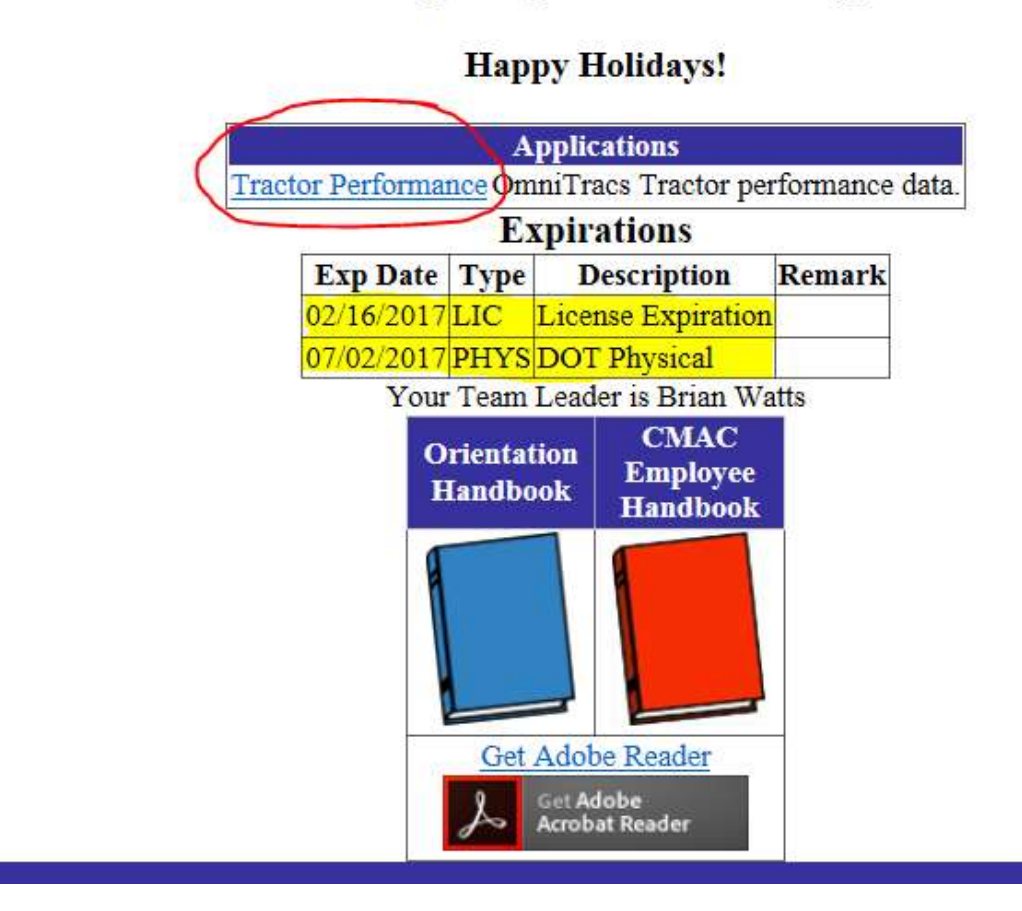

9. In tractor performance screen you can monitor Distance, Fuel used, and MPG.

**The driver web portal is still under construction and we will be adding additional fields for our drivers in the near future. Some of these fields will have visibility to Driver payroll, Special company offers and promotions, Driver training video's, and link to company merchandise and apperall. Please check back with our site as these develop these wonderful additions to our company website.**